# **B Hardware Setup**

To set up your eco PDU installation, refer to diagram B (the numbers in the diagram correspond to the numbered steps), and do the following:

- **1** For each device you want to connect, use its NEMA 5-15/NEMA 5-20 power cable to connect from the device's AC socket to any available outlet on the eco PDU. Use ATEN Lok-U-Plug cable holders to secure them (Optional).
- **2** Plug the Ethernet cable into the eco PDU's LAN port to connect it to the

network.

**3** If you are using sensors in your eco PDU installation, connect them to the

sensor ports on the unit's rear panel.

**Note:** Sensors are optional and sold separately.

**4** If you choose to use a serial device for control, connect its serial port to the

PE6108AVA/PE6208AVA's RS-232 port.

**5** Connect the eco PDU's power cord to an AC power source.

**Note:** We strongly advise that you do not plug the eco PDU into a multi socket extension cord, since it may not receive enough amperage to

Once you have finished these installation steps, you can turn on the eco PDU

operate correctly.

and the connected devices.

**C Rack Mounting**

The PE6108AVA/PE6208AVA can be installed in most standard 19" (1U) racks.

To rack mount the unit do the following. **1** Separate the front and rear modules by removing the four screws. **2** Use the screws you just removed, and the ones supplied with the rack mounting kit to secure the rack mounting brackets on both the front and

rear modules.

# **3** Screw the mounting brackets to the rack.

Telnet is available on all ATEN eco PDUs installed with the latest firmware. You can log in to the eco PDU via Telnet from any computer connected to the same network.

# **D** Securing the Cables

# **Operation**

ATEN eco PDUs provide three methods to access and manage your installation: Internet Browser, eco Sensors (eco PDU Management Software), and SNMP.

# **Internet Browser**

The eco PDU can be accessed and controlled via any supported Internet browser (IE, Chrome, Firefox) from any platform (Windows, Linux, Mac). To operate the eco PDU from an Internet browser, begin by logging in: 1. Open your browser and specify the IP address of the eco PDU you want to

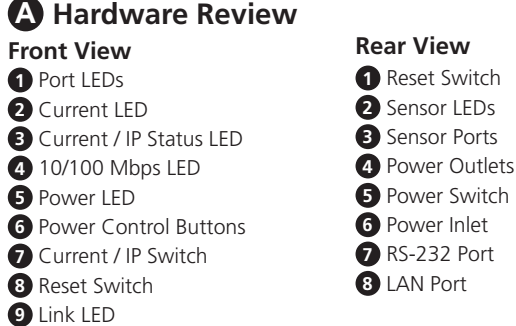

- access in the browser's URL bar. **Note:** You can get the IP address from the administrator, or see the "IP Address Determination" section of the user manual. (Default IP Address: 192.168.0.60)
- 2. If a Security Alert dialog box appears, accept the certificate  $-$  it can be trusted. The Login page appears.
- 3. Provide a valid Username and Password, and select your language. **Note:** If you are logging in for the first time, use the Username: administrator; and the default Password: password.

# 4. Then click "Login" to bring up the Main Page.

**eco Sensors (eco PDU Management Software)**

All eco PDUs support eco Sensors. ATEN eco Sensors provides you with an

easy method for managing multiple devices, offering an intuitive and userfriendly Graphical User Interface that allows you to configure a PDU device and monitor power status of the equipment connected to it.

# **SNMP**

ATEN eco PDUs support V1, V2 & V3 SNMP. Management Information Base (MIB) files for the eco PDU device can be found on our website (www.aten.com).

# **Telnet**

For added safety, use ATEN Lok-U-Plug cable holders to secure the cables from your attached devices in place on the eco PDU unit. • 2X-EA07 Lok-U-Plug Cable Holder (10 pcs) • 2X-EA08 Lok-U-Plug Installation Tool (4 pcs) **Note:** Lok-U-Plug Cable Holders and Installation Tools are optional and sold separately.

Pour configurer l'installation de votre unité d'alimentation eco PDU, consultez le diagramme B (les chiffres du diagramme correspondent aux étapes numérotées) et effectuez ce qui suit :

**1** Pour chaque appareil que vous souhaitez connecter, utilisez son câble d'alimentation NEMA 5-15/NEMA 5-20 afin de raccorder la prise CA de

l'appareil à une prise disponible sur l'unité d'alimentation eco PDU. Utilisez les supports de câble ATEN Lok-U-Plug pour les fixer (en option).

# 1 PE6108AVA or PE6208AVA eco PDU

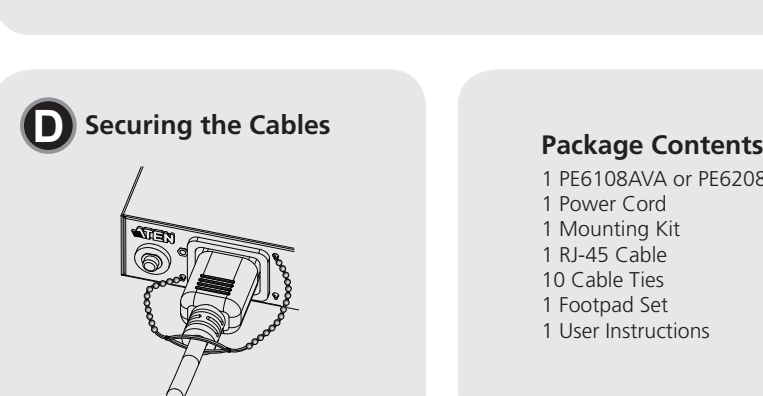

1 Power Cord 1 Mounting Kit 1 RJ-45 Cable 10 Cable Ties 1 Footpad Set 1 User Instructions

# © Copyright 2018 ATEN® International Co., Ltd. ATEN and the ATEN logo are trademarks of ATEN International Co., Ltd. All rights reserved. All other trademarks are the property of their respective owners.

Part No. PAPE-1223-M20G Printing Date: 03/2018

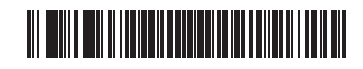

# PE6108AVA/PE6208AVA eco PDU

**0** 

**6** 

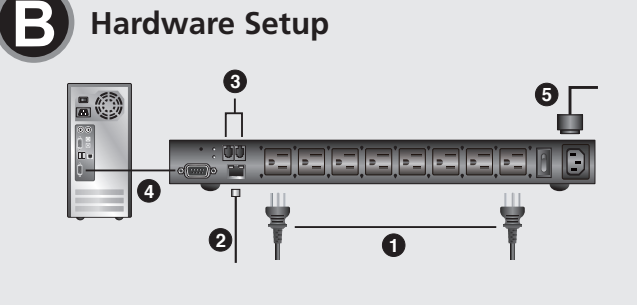

**eco PDU Quick Start Guide**

Unité d'alimentation eco PDU PE6108AVA/PE6208AVA www.aten.com

# ETEN

**PE6108AVA/PE6208AVA** ATEN NRGence™

# PE6108AVA/PE6208AVA eco PDU www.aten.com

# montage en rack pour fixer les supports de montage en rack sur les modules avant et arrière. **3** Vissez les supports de montage au rack.

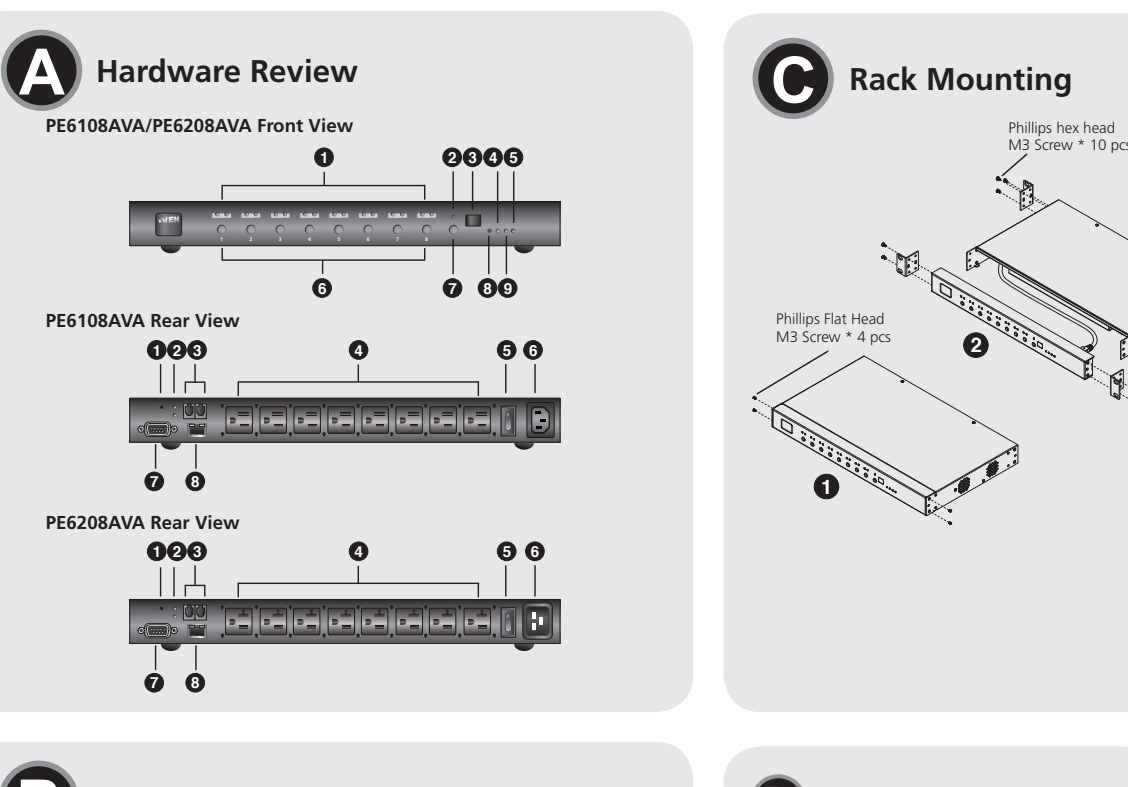

**3**

commencez par vous connecter : 1. Ouvrez votre navigateur et spécifiez l'adresse IP de l'unité d'alimentation eco **Support and Documentation Notice** All information, documentation, firmware, software utilities, and specifications contained in this package are subject to change without prior notification by the manufacturer. To reduce the environmental impact of our products, ATEN documentation and software can be found online at

**http://www.aten.com/download/**

# **Technical Support**

www.aten.com/support

이 기기는 업무용(A급) 전자파적합기기로서 판매자 또는 사용자는 이 점을 주의하시기 바라며, 가정외의 지역에 서 사용하는 것을 목적으로 합니다.

# **EMC Information** FEDERAL COMMUNICATIONS COMMISSION INTERFERENCE

Pour une sécurité accrue, utilisez des supports de câble ATEN Lok-U-Plug pour fixer les câbles à partir de vos appareils en place sur l'unité d'alimentation eco PDU.

STATEMENT: ment has been tested and found to comply with the limit for a Class A digital device, pursuant to Part 15 of the FCC Rules. These limits are designed to provide reasonable protection against harmful interference when the equipment is operated in a commercial environment. This equipment generates, uses, and can radiate radio<br>frequency energy and, if not installed and used in accordance with<br>the instruction manual, may cause harmful interference to radio<br>communications. Operatio **FCC Caution:** Any changes or modifications not expressly approved by<br>the party responsible for compliance could void the user's authority to<br>operate this equipment. **Warning:** Operation of this equipment in a residential environment could cause radio interference.

This device complies with Part 15 of the FCC Rules. Operation is subject to the following two conditions:(1) this device mat not cause harmful interference, and(2) this device must accept any interference received, including interference that may cause undesired operation.

Die PE6108AVA/PE6208AVA kann in den meisten herkömmlichen 19-Zoll-Racks (1HE) installiert werden. Gehen Sie zur Montage des Gerätes in einem Rack wie folgt vor.

# **Scan for more information**

# **A Présentation du matériel**

- 1. Öffnen Sie Ihren Browser und geben Sie in die URL-Zeile des Browsers die IP-Adresse der Öko-PDU ein, auf die Sie zugreifen möchten.
- **Hinweis:** Sie können die IP-Adresse vom Administrator erhalten oder dem Abschnitt "IP-Adresse ermitteln" in der Bedienungsanleitung entnehmen. (Standard-IP-Adresse: 192.168.0.60)
- 2. Falls ein Sicherheitsalarm-Dialogfenster erscheint, akzeptieren Sie das Zertifikat – es ist vertrauenswürdig. Die Anmeldeseite erscheint.
- 3. Geben Sie eine gültige Kombination aus Nutzernamen und Kennwort ein und wählen Sie Ihre Sprache.
- **Hinweis:** Verwenden Sie bei erstmaliger Anmeldung den Nutzernamen: administrator; und das Standardkennwort: password.
- 4. Klicken Sie dann zum Aufrufen der Hauptseite auf "Anmelden".

**2** Branchez le câble Ethernet au port LAN de l'unité d'alimentation eco PDU pour la connecter au réseau.

> ATENs Öko-PDUs unterstützen V1, V2 und V3 SNMP. Management-Information-Base- (MIB) Dateien für das Öko-PDU-Gerät können Se auf unserer Webseite finden (www.aten.com).

- **3** Si vous utilisez des capteurs dans l'installation de votre unité d'alimentation eco PDU, connectez-les aux ports Capteur sur le panneau arrière de l'unité.
- **4** Si vous choisissez d'utiliser un dispositif série pour le contrôle, connectez
- **5** Connectez le cordon d'alimentation de l'unité d'alimentation eco PDU à une source d'alimentation CA.
	- d'alimentation eco PDU dans une rallonge multiprises, car elle pourrait ne pas recevoir un ampérage suffisant pour fonctionner correctement.

- 
- 
- **Remarque :** Les capteurs sont optionnels et vendus séparément.
- son port série au port RS-232 du PE6108AVA/PE6208AVA.
	- **Remarque :** Nous vous conseillons vivement de ne pas brancher l'unité
	-

# Öko-PDU PE6108AVA/PE6208AVA www.aten.com • Support de câble 2X-EA07 Lok-U-Plug (10 pièces) • Outil d'installation 2X-EA08 Lok-U-Plug (4 pièces) **Remarque :** Les supports de câble et les outils d'installation Lok-U-Plug sont optionnels et vendus séparément.

Une fois ces étapes d'installation terminées, vous pouvez allumer l'unité d'alimentation eco PDU et les appareils connectés.

Para configurar la instalación de la eco PDU ver esquema B (los números en el diagrama corresponden a los pasos numerados), y hacer lo siguiente: **1** Para cada dispositivo al que desea conectarse, utilice el cable de

# **C Montage en rack**

Le PE6108AVA/PE6208AVA peut être installé dans la plupart des racks 19" (1U) standard. Pour monter l'unité en rack, effectuez ce qui suit :

**2** Utilisez les vis que vous venez de retirer et celles fournies ave

- **1** Séparez les modules avant et arrière en retirant les quatre vis.
- 

# **Fonctionnement**

Les unités d'alimentation ATEN eco PDU proposent trois méthodes d'accès et de gestion de votre installation : Navigateur Internet, Capteurs eco Sensors (Logiciel de gestion d'unités d'alimentation eco PDU) et SNMP.

# **Navigateur Internet**

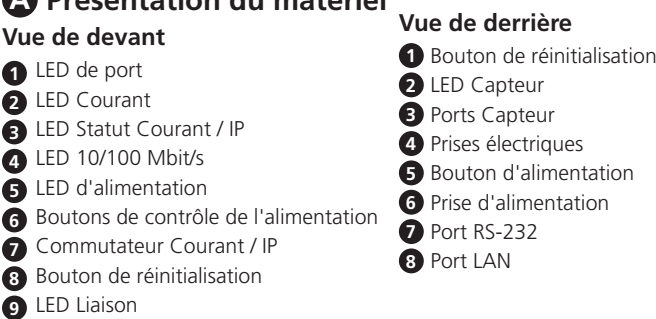

# **B** Configuration matérielle

L'accès et le contrôle de l'unité d'alimentation eco PDU sont possibles via n'importe quel navigateur Internet pris en charge (IE, Chrome, Firefox) depuis n'importe quelle plateforme (Windows, Linux, Mac). Pour utiliser l'unité d'alimentation eco PDU depuis un navigateur Internet,

PDU à laquelle vous souhaitez accéder dans la barre d'URL du navigateur. **Remarque :** Vous pouvez obtenir l'adresse IP auprès de l'administrateur ou

consulter la section "Détermination de l'adresse IP" du manuel d'utilisation. (Adresse IP par défaut : 192.168.0.60)

2. Si une boîte de dialogue d'alerte de sécurité s'affiche, acceptez le certificat, il est de confiance. La page de connexion apparaît.

- 1. Abra su navegador y especifique en la barra de direcciones del navegador la dirección IP de la eco PDU que desee acceder.
- **Nota:** Puede obtener la dirección IP de su administrador, o consulte la sección "Determinación de direcciones IP" del manual del usuario. (Dirección IP por defecto: 192.168.0.60)
- 2. Si aparece un cuadro de diálogo con una alerta de seguridad, acepte el certificado – se puede confiar en él. Aparecerá la página de inicio de sesión.
- 3. Proporcione un nombre de usuario y una contraseña válida, y seleccione su idioma.
- **Nota:** Si va a iniciar sesión por primera vez, utilice el nombre de usuario: administrator; y la contraseña predeterminada:password.

3. Saisissez un nom d'utilisateur et un mot de passe valides, puis sélectionnez votre langue.

**Remarque :** Si vous vous connectez pour la première fois, utilisez le nom

# d'utilisateur :administrator ; et le mot de passe par défaut :password.

4. Puis cliquez sur "Connexion" pour afficher la page principale

# **Capteurs eco Sensors (Logiciel de gestion d'unités d'alimentation eco PDU)**

Toutes les unités d'alimentation eco PDU prennent en charge les capteurs eco Sensors. Les capteurs ATEN eco Sensors vous offrent une méthode simple de gestion de multiples appareils. L'interface utilisateur graphique conviviale vous permet de configurer un périphérique PDU et de contrôler l'état de consommation de l'équipement connecté.

# **SNMP**

Les unités d'alimentation ATEN eco PDU prennent en charge SNMP V1, V2 et V3. Les fichiers de la base d'informations de gestion (Management Information Base, MIB) pour l'unité d'alimentation eco PDU se trouvent sur notre site Web (www.aten.com).

# **Telnet**

Telnet est disponible sur toutes les unités d'alimentation ATEN eco PDU dotées du dernier firmware. Vous pouvez vous connecter à l'unité d'alimentation eco PDU via Telnet depuis n'importe quel ordinateur connecté au même réseau.

# **D Fixation des câbles**

PE6108AVA/PE6208AVA può essere installato nella maggior parte di rack standard 19" (1U). Fare come segue per installare l'unità su rack. **1** Separare i moduli frontale e posteriore rimuovendo le quattro viti. **2** Utilizzare le viti appena rimosse, e quelle fornite in dotazione al kit per installazione su rack, per fissare le staffe sul pannello frontale e posteriore. **3** Avvitare le staffe di montaggio sul rack.

Per utilizzare l'eco PDU con un browser Internet, iniziare eseguendo l'accesso: 1. Aprire il browser e, nella barra degli indirizzi, specificare l'indirizzo IP dell'eco

# **A Hardwareübersicht**

# **B Hardwareeinrichtung**

Beachten Sie zur Einrichtung Ihrer Öko-PDU-Installation die Abbildung B (die Ziffern in der Abbildung entsprechen den nummerierten Schritten) und gehen Sie wie folgt vor:

> Tutte le eco PDU supportano eco Sensors. ATEN eco Sensors fornisce un metodo semplice per gestire più dispositivi grazie alla sua interfaccia facile da usare che permette di configurare i dispositivi PDU e di monitorare lo stato di

- **1** Schließen Sie bei jedem Gerät, das Sie verbinden möchten, dessen NEMA 5-15/NEMA 5-20-Stromkabel an den Netzanschluss des Gerätes und einen verfügbaren Ausgang an der Öko-PDU an. Sichern Sie die Kabel mit ATENs Lok-U-Plug-Kabelhaltern (optional).
- **2** Stellen Sie eine Verbindung zum Netzwerk her, indem Sie das Ethernet-

Per un'ulteriore protezione, utilizzare i fermacavi ATEN Lok-U-Plug per fissare i cavi dei dispositivi collegati all'unità eco PDU. • Fermacavi 2X-EA07 Lok-U-Plug (10 pz)

Kabel an den LAN-Port der Öko-PDU anschließen.

- Herramienta de instalación 2X-EA08 Lok-U-Plug (4 pzas) **Nota:** Los soporte para cable Lok-U-Plug y las herramienta de instalación son opcionales y se venden por separado.
- eco PDU PE6108AVA/PE6208AVA www.aten.com

- **3** Falls Sie Sensoren in Ihrer Öko-PDU-Installation nutzen, verbinden Sie diese mit den Sensoranschlüssen an der Rückblende des Gerätes. **Hinweis:** Sensoren sind optional und werden separat verkauft.
- **4** Falls Sie zur Steuerung ein serielles Gerät nutzen möchten, verbinden Sie dessen seriellen Port mit dem RS-232-Port des PE6108AVA/PE6208AVA. **5** Verbinden Sie das Netzkabel der Öko-PDU mit einer Steckdose.
	- **Hinweis:** Wir raten dringend davon ab, die Öko-PDU an eine Mehrfachsteckdose anzuschließen, da sie andernfalls möglicherweise nicht mit einer ausreichenden Stromstärke versorgt wird.
- Sobald Sie diese Installationsschritte abgeschlossen haben, können Sie die Öko-PDU und die angeschlossenen Geräte einschalten.

# **C Rackmontage**

# **Bedienung**

ATENs Öko-PDUs bieten drei Methoden zum Zugreifen auf und Verwalten Ihrer Installation: Internetbrowser, Öko-Sensoren (Öko-PDU-Managementsoftware) und SNMP.

## **Internetbrowser**

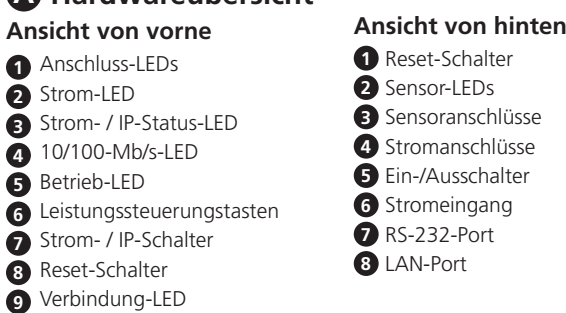

Sie können über jeden unterstützten Internetbrowser (IE, Chrome, Firefox) von jeder beliebigen Plattform (Windows, Linux, Mac) auf die Öko-PDU zugreifen und diese steuern.

Melden Sie sich zur Bedienung der Öko-PDU über einen Internetbrowser zunächst an:

## **Öko-Sensoren (Öko-PDU-Managementsoftware)**

Alle Öko-PDUs unterstützen Öko-Sensoren. ATENs Öko-Sensoren bieten Ihnen eine einfache Methode zur Verwaltung mehrerer Geräte über eine intuitive und nutzerfreundliche grafische Benutzeroberfläche, die Ihnen die Konfiguration der PDU und die Überwachung des Betriebszustands der daran angeschlossenen Geräte ermöglicht.

### **SNMP**

# **Telnet**

- **1** Trennen Sie die vorderen und hinteren Module, indem Sie die vier Schrauben entfernen.
- **2** Verwenden Sie die gerade entfernten Schrauben und die im Rackmontageset enthaltenen Schrauben zur Befestigung der Rackmontagehalterungen an den vorderen und hinteren Modulen.
- **3** Schrauben Sie die Montagehalterungen an das Rack.
- **3** Si está utilizando sensores en la instalación de la eco PDU, conéctelos a los puertos de sensores en el panel posterior de la unidad.
- **Nota:** Los sensores son opcionales y se venden por separado. **4** Si usted elige utilizar un dispositivo serie para el control, conecte el puerto
- serie RS-232 puerto a la PE6108AVA/PE6208AVA's. **5** Conectar el cable de alimentación eco PDU a una fuente de alimentación
- de CA. **Nota:** Es muy recomendable que no conecte la eco PDU en un cable de
	- extensión de múltiples conectores, ya que puede no recibir suficiente amperaje para funcionar correctamente.
- Una vez que haya terminado estos pasos de instalación, se puede encender la eco PDU y los dispositivos conectados.

Telnet ist bei allen Öko-PDUs von ATEN, auf denen die neueste Firmware installiert ist, verfügbar. Sie können sich per Telnet von einem mit demselben Netzwerk verbundenen Computer an der Öko-PDU anmelden.

# **D Kabel sichern**

Befestigen Sie die Kabel Ihrer angeschlossenen Geräten für mehr Sicherheit mit ATENs Lok-U-Plug-Kabelhalter an der Öko-PDU. • 2X-EA07-Lok-U-Plug-Kabelhalter (10 Stk.) • 2X-EA08-Lok-U-Plug-Installationswerkzeug (4 Stk.) **Hinweis:** Lok-U-Plug-Kabelhalter und -Installationswerkzeuge sind optional und werden separat verkauft.

# **A Resumen de hardware**

# **B Instalación del hardware**

- alimentación NEMA 5-15/NEMA 5-20 para conectar desde la toma CA del dispositivo a cualquier toma de alimentación disponible en la eco PDU. Utilice los soportes para cables ATEN Lok-U-Plug para asegurarlos (opcional).
- **2** Conecte el cable Ethernet en el puerto LAN de la eco PDU para conectarlo a la red.

# **C Montaje en bastidor**

El PE6108AVA/PE6208AVA se puede instalar en la mayoría de los bastidores estándar de 19" (1U). Para el montaje en bastidor de la unidad, haga lo siguiente:

- **1** Separar los módulos delantero y posterior quitando los cuatro tornillos. **2** Use los tornillos que acaba de quitar, y los suministrados con el kit de
- montaje en bastidor para fijar los soportes de montaje tanto en los módulos delantero y posterior del bastidor.
- **3** Atornille los soportes de montaje en el bastidor.

# **Funcionamiento**

La eco PDU de ATEN proporciona tres métodos para evaluar y gestionar su instalación: Navegador de Internet, sensores eco (Software de administración de la eco PDU), y SNMP.

## **Navegador de Internet**

La eco PDU puede ser evaluada y controlada a través de cualquier navegador de Internet compatible (IE, Chrome, Firefox) desde cualquier plataforma (Windows, Linux, Mac).

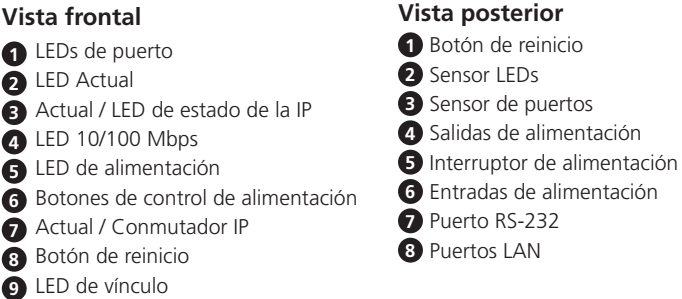

Para hacer funcionar la eco PDU desde un navegador de Internet, comience ingresando en:

4. A continuación, haga clic en "Iniciar sesión" para que aparezca la página principal.

# **Sensores eco (Software de administración de la eco PDU)**

Toda eco PDU es compatible con eco sensores. Los eco Sensores ATEN le proporciona un método sencillo para la gestión de múltiples dispositivos, que ofrece una interfaz gráfica de usuario intuitiva y fácil de usar que le permite configurar un dispositivo PDU y supervisar el estado de alimentación de los equipos conectados a él.

## **SNMP**

Las eco PDU de ATEN son compatible con V1, V2 & V3 SNMP. Los archivos del Management Information Base (MIB) (Base de información de administración) para el dispositivo eco PDU se pueden encontrar en nuestra página web (www.aten.com).

## **Telnet**

Telnet está disponible en todas las eco PDU de ATEN instaladas con la última versión del firmware. Puede iniciar sesión en la eco PDU a través de Telnet desde cualquier equipo conectado a la misma red.

# **D Fijar los cables**

Para mayor seguridad, utilizar los soportes de cables ATEN Lok-U-Plug para asegurar en su sitio los cables de los dispositivos conectados a la unidad eco PDU. • Soporte para cable 2X-EA07 Lok-U-Plug (10 pzas)

**A Descrizione hardware** 

**Vista anteriore** LED porta LED Corrente LED Corrente / Stato IP LED 10/100 Mbps LED alimentazione

 Tasti di controllo alimentazione Interruttore Corrente / IP Interruttore di ripristino LED Link (Collegamento)

# **B Installazione dell'hardware**

Perl'installazione dell'eco PDU fare riferimento al diagramma B (i numeri del diagramma corrispondono a quelli della procedura), e procedere some segue:

- **1** Per ciascun dispositivo che si vuole collegare, utilizzare il suo cavo di alimentazione NEMA 5-15/NEMA 5-20 per collegare la presa AC del dispositivo a una delle prese disponibili sull'eco PDU. Utilizzare i fermacavi ATEN Lok-U-Plug per fissarli (optional).
- **2** Collegare il cavo Ethernet alla porta LAN dell'eco PDU per eseguire il collegamento alla rete.
- **3** Se si utilizzano i sensori, collegarli alle porte sensore sul pannello posteriore dell'eco PDU.
- **Nota:** I sensori sono optional e sono venduti separatamente.
- **4** Se si sceglie di utilizzare un dispositivo seriale per il controllo, collegare la sua porta seriale alla porta RS-232 di PE6108AVA/PE6208AVA.
- **5** Collegare il cavo di alimentazione dell'eco PDU a una persa di corrente AC. **Nota:** Si raccomanda vivamente di non collegare l'eco PDU ad una ciabatta, poiché potrebbe non ricevere l'amperaggio sufficiente per funzionare correttamente.

Dopo avere completato le procedure di installazione è possibile accendere l'eco PDU ed i dispositivi collegati.

# **C Montaggio su rack**

### **Funzionamento**  Le eco PDU ATEN forniscono tre metodi per accedere e gestire l'installazione:

Browser Internet, eco Sensors (software di gestione eco PDU) e SNMP.

**Browser Internet**

L'accesso e controllo dell'eco PDU può essere eseguito tramite qualsiasi browser Internet supportato (IE, Chrome, Firefox) da qualsiasi piattaforma

(Windows, Linux, Mac).

PDU al quale si vuole accedere.

**Nota:** È possibile ottenere l'indirizzo IP dall'amministratore del sistema, oppure fare riferimento alla sezione "Determinare l'indirizzo IP" del

Manuale d'uso. (Indirizzo IP predefinito: 192.168.0.60) 2. Se viene visualizzata una finestra di dialogo Avviso di sicurezza, accettare il certificato, può essere considerato affidabile. Appare la pagina d'accesso. 3. Fornire un nome utente ed una password validi, quindi selezionare la lingua. **Nota:** La prima volta che si esegue l'accesso, utilizzare il nome utente predefinito:administrator; e la password predefinita: password.

4. Quindi fare clic su "Login" (Accedi) per aprire la pagina principale.

**eco Sensors (software di gestione eco PDU)**

alimentazione delle attrezzature collegate.

**SNMP** Le eco PDU ATEN supportano SNMP V1, V2 e V3. I file MIB (Management Information Base) dell'eco PDU si trovano sul nostro sito (www.aten.com).

# **Telnet**

Il protocollo Telnet è disponibile su tutte le eco PDU ATEN che installano il firmware più recente. È possibile accedere all'eco PDU via Telnet da qualsiasi computer collegato alla stessa rete.

# **D Fissare i cavi**

- 
- Strumento installazione 2X-EA08 Lok-U-Plug (4 pz) **Nota:** I fermacavi e gli strumenti di installazione Lok-U-Plug sono optional e venduti separatamente.

**Vista posteriore 1** Interruttore di ripristino

**2** LED Sensore **3** Porte Sensore **4** Uscite di potenza

 Interruttore di alimentazione Ingresso alimentazione Porta RS-232 **8** Porta LAN

# Eco PDU PE6108AVA/PE6208AVA www.aten.com

**Vista f 1** LED **2** LED **3** LED

# PE6108AVA/PE6208AVA eco PDU www.aten.com サポートお問合せ窓口:+81-3-5615-5811

# PE6108AVA/PE6208AVA eco PDU www.aten.com 技術服務專線:02-8692-6959

# PE6108AVA/PE6208AVA eco PDU www.aten.com.cn 电话支持:+86-10-8296-1301/8296-1302

# PE6108AVA/PE6208AVA eco PDU www.aten.comPhone: 02-467-6789

# **B Установка аппаратного обеспечения**

Для выполнения установки eco PDU выполните следующие действия, руководствуясь рисунком В (числа на рисунке соответствуют номерам действий). **1** Для подключения каждого из устройств подсоедините один конец шнура питания NEMA 5-15/NEMA 5-20 к разъему переменного тока устройства,

а другой конец к любой свободной розетке на корпусе eco PDU. Для крепления рекомендуется использовать фиксаторы кабеля Lok-U-Plug компании ATEN (опция).

**2** Подключите кабель Ethernet к порту LAN на корпусе eco PDU для

подключения к сети. **3** Если используются датчики на модуле eco PDU, подключите их к портам

датчиков на задней панели устройства. **Примечание.** Датчики не входят в комплект поставки и продаются отдельно.

- **4** Если для управления будет использоваться устройство с последовательным интерфейсом, подключите его последовательный порт к порту RS-232 на PE6108AVA/PE6208AVA.
- **5** Подключите шнур питания eco PDU к источнику питания переменного тока. **Примечание.** Настоятельно рекомендуется не подключать eco PDU к многорозеточным удлинителям, т.к. в этом случае сила тока может оказаться недостаточной для исправной

работы. После завершения установки можно включить питание eco PDU и подключенных устройств.

Энергосберегающие блоки распределения питания (eco PDU) PE6108AVA/PE6208AVA www.aten.com **Энергосберегающие датчики (ПО управления eco PDU)** Все блоки eco PDU поддерживают энергосберегающие датчики. Энергосберегающие датчики ATEN обеспечивают удобное управление различными устройствами, а также интуитивно понятный и простой графический интерфейс пользователя, с помощью которого можно настроить параметры устройства PDU и следить за состоянием питания подключенного к нему оборудования.

# **C Монтаж в стойке**

Блоки PE6108AVA/PE6208AVA можно установить в большинство стандартных 19 дюймовых (1U) стоек. Для монтажа блока в стойке выполните следующие действия.

- **1** Извлеките четыре винта и разделите передний и задний модули.
- **2** Прикрепите монтажные кронштейны к переднему и заднему модулю извлеченными винтами и винтами из комплекта для монтажа в стойке. **3** Прикрутите монтажные кронштейны к стойке.

Блок керування електроживленням eco PDU PE6108AVA/PE6208AVA www.aten.com входят в комплект поставки и продаются отдельно.

# **Работа с консолью**

eco PDU компании ATEN обеспечивают доступ и управление комплектом оборудования тремя способами: Интернет-браузер, энергосберегающие датчики (ПО управления eco PDU) и протокол SNMP.

### **Интернет-браузер**

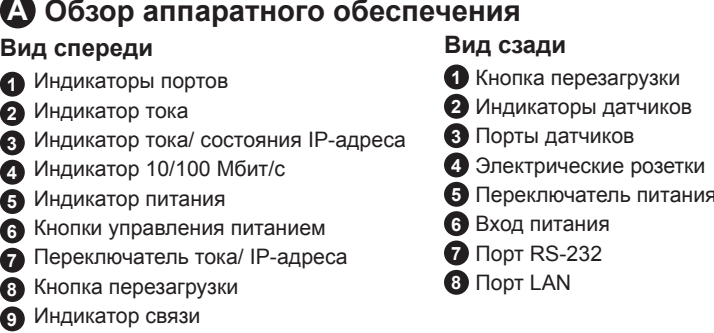

**В Встановлення обладнання**<br>Щоб встановити блок керування електроживленням eco PDU, див. діаграму B (номери на діаграмі відповідають номерам кроків) і виконайте наведені нижче кроки.

Доступ и управление eco PDU осуществляется через любой поддерживаемый Интернет-браузер (IE, Chrome, Firefox) с любой платформы (Windows, Linux, Mac).

- Для работы с eco PDU из любого Интернет-браузера необходимо сначала выполнить вход.
- 1. Откройте браузер и укажите IP-адрес соответствующего eco PDU в
- адресной строке браузера.
- **Примечание.** IP-адрес можно узнать у администратора или в разделе "Определение IP-адреса" руководства пользователя. (IPадрес по умолчанию: 192.168.0.60)
- 2. Появляется диалоговое окно службы безопасности, примите сертификат, ему можно доверять. Открывается страница входа в систему.
- 3. Укажите действительное имя пользователя и пароль, и выберите язык. **Примечание.** При первом входе укажите имя пользователя: administrator; и пароль по умолчанию:password.
- 4. Нажмите на кнопку "Войти" для вызова главной страницы.

# **Протокол SNMP**

Блоки eco PDU компании ATEN поддерживают V1, V2 и V3 SNMP. Файлы MIB (информационной базы управления) для устройств eco PDU можно скачать с веб-сайта компании (www.aten.com).

# **Протокол Telnet**

Протокол Telnet установлен на всех блоках eco PDU компании ATEN вместе с последней версией микропрограммы. С помощью Telnet можно зайти в блок eco PDU с любого компьютера, подключенного к той же сети.

# **D Закрепление кабелей**

Для дополнительной безопасности рекомендуется закрепить кабели от подключенных устройств на блоке eco PDU фиксаторами кабеля Lok-U-Plug компании ATEN.

• 2X-EA07 Фиксатор кабеля Lok-U-Plug (10 шт.)

• 2X-EA08 Монтажный инструмент Lok-U-Plug (4 шт.) **Примечание.** Фиксаторы кабеля и монтажный инструмент Lok-U-Plug не

**1** Використовуйте відповідний кабель живлення NEMA 5-15/NEMA 5-20 кожного пристрою, щоб підключити роз'єм змінного струму до будьякого доступного виходу блоку керування електроживленням eco PDU. Використовуйте фіксатори кабелів Lok-U-Plug компанії ATEN, щоб закріпити їх (не входять в комплект).

- **2** Підключіть кабель Ethernet до порту LAN блоку керування електроживленням PDU, щоб підключити його до мережі.
- **3** Якщо ви використовуєте датчики з блоком керування електроживленням PDU, підключіть їх до портів датчиків на задній панелі блоку. **Примітка:** Датчики не входять в комплект і продаються окремо.
- **4** кщо ви використовуєте послідовний пристрій керування, підключіть його послідовний порт до порту RS-232 пристрою PE6108AVA/PE6208AVA. **5** Підключіть кабель живлення блоку eco PDU до джерела живлення
- змінного струму. **Примітка:** Наполегливо рекомендуємо не підключати блок керування

електроживленням PDU через подовжувач із кількома розетками, оскільки в них може бути недостатньо струму для правильної роботи. Після виконання кроків встановлення можна ввімкнути блок керування

електроживленням PDU та підключити пристрої.

# **C Підвішення на стійку**

Блок керування електроживленням PE6108AVA/PE6208AVA можна підвісити на більшість стандартних стійок розміром 19" (1U). Щоб підвісити блок на стійку, виконайте наведені нижче кроки. **1** Від'єднайте передній та задній модулі, знявши чотири гвинта.

**2** Використовуйте щойно видалені гвинти та гвинти, що входять в комплект

для підвішення на стійку, щоб зафіксувати скоби для підвішування на стійку на передньому та задньому модулях. **3** Прикріпіть монтажні кронштейни до стійки.

- **1** 針對您想連接的各項裝置,請使用裝置的 NEMA 5-15/NEMA 5-20 電源線 從裝置的交流電插槽連接至 eco PDU 上的插座, 請使用 ATEN Lok-u-Plug 鎖你頭固定器以確保線材固定於適當位置 (選購配件)
- **2** 將乙太網路線插入 eco PDU 的 LAN 連接埠,使其連線至網路。

**Робота** Блоки керування електроживленням ATEN eco PDU забезпечують три способи отримання доступу до пристрою та керування ними: веб-переглядач, датчики eco (ПЗ для керування блоком eco PDU) та SNMP.

### **Веб-переглядач**

**A Огляд апаратного забезпечення Вигляд спереду** Світлодіодні індикатори порту Світлодіодний індикатор струму Світлодіодний індикатор струму / стану IP Світлодіодний індикатор швидкості 10/100 Мбіт/с Світлодіод живлення Кнопки керування живленням Перемикач струму/IP Перемикач скидання Світлодіодний індикатор з'єднання **Вигляд ззаду** Перемикач скидання Світлодіодні індикатори датчика Порти датчика Виходи живлення Перемикач живлення Вхід живлення Порт RS-232 **8** Порт LAN

开始架设您的 eco PDU 时, 请参考图 B (图中编号对应至如下步骤), 并依以 下步骤执行:

Доступ до блоку керування електроживленням eco PDU можна отримати та керувати ним через будь-який сумісний веб-переглядач (IE, Chrome, Firefox) з будь-якої платформи (Windows, Linux, Mac).

- Щоб керувати блоком eco PDU через веб-переглядач, ввійдіть в систему: 1. відкрийте веб-переглядач і вкажіть IP-адресу блоку керування електроживленням eco PDU, що якого ви хочете отримати доступ, у рядку URL.
- **Примітка:** Ви можете дізнатися IP-адресу в адміністратора або перегляньте розділ «Визначення IP-адреси» в посібнику
- користувача. (IP-адреса за промовчанням: 192.168.0.60) 2. Якщо з'явиться діалогове вікно Security Alert (Сповіщення безпеки), прийміть сертифікат - йому можна довіряти. Відкриється сторінка входу.
- 3. Введіть дійсне ім'я користувача та пароль і виберіть мову. **Примітка:** Якщо ви входите вперше, використовуйте ім'я користувача:
- administrator; та пароль за промовчанням: password. 4. Потім натисніть кнопку «Вхід», щоб перейти на головну сторінку.

# **Датчики eco (ПЗ для керування блоком eco PDU)**

Усі блоки керування електроживленням eco PDU сумісні з датчиками eco. Датчики eco компанії ATEN дозволяють легко керувати кількома пристроями завдяки інтуїтивно зрозумілому та простому графічному інтерфейсу користувача, за допомогою якого можна налаштовувати блок PDU та контролювати стан живлення підключеного обладнання.

# **SNMP**

Блоки керування електроживленням eco PDU компанії ATEN сумісні з SNMP V1, V2 і V3. Файли інформаційної бази керування (MIB) для блоку eco PDU доступні на веб-сайті компанії (www.aten.com).

### **Telnet**

- ..........<br>eco PDU 可在任何平台 (Windows、Linux、Mac) 上,透過任何支援的網際網 路瀏覽器 (IE、Chrome、Firefox) 進行存取與控制。 若要從網際網路瀏覽器操作 eco PDU,請先登入再執行:

Telnet доступний на всіх блоках керування електроживленням eco PDU компанії ATEN, на яких встановлено нову версію мікропрограми. Можна ввійти в блок керування електроживленням eco PDU через Telnet із будьякого комп'ютера, підключеного до тої ж мережі.

- 1. 開啟瀏覽器,並在瀏覽器的 URL 列輸入想要存取之 eco PDU 的 IP 位址。 註: IP 位置可向管理員索取,或參閱使用者手冊的「IP 設定方式」章
- 節。(預設 IP 位址: 192.168.0.60) 2. 當安全警戒對話框出現的時候,請選擇接受認證, 登入頁面隨後出現。
- 3. 輸入有效的使用者名稱和密碼,然後選取您的語言。
- 註: 若您是第一次登入,使用者名稱請使用:administrator;預設密碼 為:password。

# **D Фіксація кабелів**

З метою додаткової безпеки використовуйте фіксатори кабелів Lok-U-Plug компанії ATEN, щоб зафіксувати кабелі окремо від пристроїв, підключених до блоку PDU.

如要从因特网浏览器操作 eco PDU,请先登入再执行: 1. 开启浏览器,并在浏览器的 URL 列输入想要访问的 eco PDU 的 IP 地址。 附**注:** IP 位置可向管理员索取, 或参阅用户手册的「IP 设定方式」章节。 • Фіксатор кабелю Lok-U-Plug 2X-EA07 (10 шт.) • Інструмент для встановлення фіксатора Lok-U-Plug 2X-EA08 (4 шт.)

为: password。 4. 然后按一下「登入」以叫出主页面。 **Примітка:** Фіксатори кабелів Lok-U-Plug та інструменти для встановлення не входять в комплект і продаються окремо.

**B Configuração do hardware** 

Para configurar a instalação da sua eco PDU, consulte o diagrama B (os números no diagrama correspondem aos números dos passos) e efetue o seguinte:

- **1** Para cada dispositivo que deseja ligar, use o respetivo cabo de alimentação NEMA 5-15/NEMA 5-20 para efetuar a ligação desde a tomada AC do dispositivo até uma tomada disponível no eco PDU. Use os fixadores de cabos ATEN Lok-U-Plug para os fixar (opcional).
- **2** Ligue o cabo Ethernet à porta LAN do eco PDU para o ligar à rede.
- **3** Se estiver a usar sensores na sua instalação eco PDU, ligue-os às portas dos sensores no painel traseiro da unidade **Nota:** Os sensores são opcionais e vendidos separadamente.
- **4** Se desejar usar um dispositivo de série para controlo, ligue a respetiva porta de série à porta RS-232 do PE6108AVA/PE6208AVA.
- **5** Ligue o cabo de alimentação do eco PDU a uma fonte de alimentação AC. **Nota:** Recomendamos vivamente que não ligue o eco PDU a um cabo de extensão com múltiplas tomadas, já que poderá não receber corrente suficiente para funcionar corretamente.

Quando terminar estes passos de instalação, pode ligar a energia do eco PDU e dos dispositivos conectados.

# **C Montagem em bastidor**

- O PE6108AVA/PE6208AVA pode ser instalado na maioria dos bastidores padrão de 19" (1U). Para montar a unidade num bastidor, faça o seguinte. **1** Separe os módulos frontal e traseiro removendo os quatro parafusos.
- **2** Use os parafusos que acabou de remover e os parafusos fornecidos com o kit de montagem em bastidor para fixar os suportes de montagem em
- bastidor nos módulos frontal e traseiro.
- **3** Aparafuse os suportes de montagem ao bastidor.

# **Funcionamento**

Os eco PDU da ATEN oferecem três métodos de acesso e gestão da sua instalação: Browser da Internet, Sensores eco (Software de gestão do eco PDU) e SNMP.

### **Browser da Internet**

Pode aceder e controlar o eco PDU através de qualquer browser da Internet suportado (IE, Chrome, Firefox) a partir de qualquer plataforma (Windows, Linux, Mac).

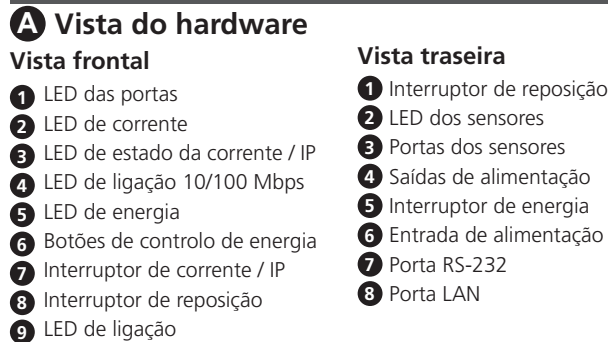

- Para controlar o eco PDU a partir de um browser da Internet, comece por iniciar sessão:
- 1. Abra o browser e especifique o endereço IP do eco PDU ao qual deseja aceder na barra de endereços do browser.
- **Nota:** Pode obter o endereço IP através do administrador, ou consultando a secção "Determinação do endereço IP" neste manual do utilizador. (Endereço IP predefinido: 192.168.0.60)
- 2. Se surgir a caixa de diálogo do Alerta de Segurança, aceite o certificado, é fidedigno. É apresentada a página de início de sessão.
- 3. Introduza um Nome de utilizador Palavra-passe válidos e selecione o seu idioma. **Nota:** Se estiver a iniciar sessão pela primeira vez, utilize o Nome de

utilizador:administrator; e a Palavra-passe predefinida:password. 4. Depois clique em "Login" (Iniciar sessão) para aceder à Página principal. **Sensores eco (Software de gestão do eco PDU)** Todos os eco PDU suportam Sensores eco. Os Sensores eco da ATEN

disponibilizam-lhe um método simples para gerir vários dispositivos, oferecendo uma interface de utilizador intuitiva que permite configurar um dispositivo PDU e monitorizar o estado de energia do equipamento ligado ao mesmo.

**SNMP**

Os eco PDU da ATEN suportam SNMP V1, V2 e V3. Os ficheiros MIB (Management Information Base) para o dispositivo eco PDU podem ser

encontrados no nosso website (www.aten.com).

**Telnet**

Está disponível acesso Telnet em todos os eco PDU da ATEN instalados com o firmware mais recente. Pode iniciar sessão no eco PDU através de Telnet a

partir de qualquer computador ligado à mesma rede.

**D Fixar os cabos**

Para maior segurança, use os fixadores de cabos ATEN Lok-U-Plug para fixar os

cabos dos dispositivos conectados à unidade eco PDU. • Fixadores de cabos 2X-EA07 Lok-U-Plug (10 unid.) • Ferramentas de instalação 2X-EA08 Lok-U-Plug (4 unid.)

**Nota:** Os fixadores de cabos e ferramentas de instalação Lok-U-Plug são

opcionais e vendidas separadamente.

eco Sensors (eco PDU管理ソフトウェア)

# **A** 硬體檢閱

# **B** 硬體設定

開始架設您的 eco PDU 時,請參考圖 B (圖中編號對應至如下步驟),並依以 下步驟執行:

**9** 连接状态 LED

# **B** 硬件设定

**1** 针对您想连接的各项设备,请使用设备的 NEMA 5-15/NEMA 5-20 电源 线从设备的交流电插槽连接至 eco PDU 上的插座,请使用 ATEN Lok-u-Plug锁你头固定器以确保线缆固定于适当位置 (选购配件)。 **2** 将以太网络线插入 eco PDU 的 LAN 连接端口,使其联机至网络。

# **A** 品各部名称

**B** ハードウェアのセットアップ

お使いのeco PDU をセットアップする際には、接続図(図内における番号は手順に 対応)を参考にしながら、下記の手順に従って作業を行ってください。 **1** 接続するデバイスそれぞれに対して、デバイスのACソケットとeco PDUのアウ トレットをNEMA 5-15/NEMA 5-20電源ケーブルで接続してください。接続部 分を固定する場合は、ATENのケーブル抜け止めホルダーを使用してください (オプション)。 **2** eco PDUをLANに接続するイーサネットケーブルを、eco PDUのLANポートに 接続してください。

# **B** 하드웨어 설치

eco PDU 설치를 하기 위해, 다이어그램 B를 참고하여 다음과 같이 설치하세 요. (다이어그램에 있는 숫자는 순서와 같습니다.):

**1** 연결 하고 싶은 각 장비에 대해 장비의 AC 소켓에서 NEMA 5-15/NEMA 5-20전원 케이블을 이용하여 가능한 eco PDU의 가능한 아울렛에 연결합 니다. ATEN의 Lok-U-Plug 케이블을 이용하여 고정시킵니다(선택사항)

**2** 이더넷 케이블을 eco PDU의 랜포트에 연결하고 네트워크에 연결합니다.

# **A** 硬性检知

連接埠。

註: 感應器為另外販售的選購配件。

**4** 若您選用序列裝置進行控制,請將其序列埠連接至 PE6108AVA/

PE6208AVA 的 RS-232 連接埠。

**5** 將綠能電源分配器 (eco PDU) 的電源線連接至交流電電源。

當您完成上述安裝步驟後,即可開啟eco PDU及其所接續的裝置。

源不足無法正常運作。

**C** 機架安裝

PE6108AVA/PE6208AVA 可安裝在大多數的標準 19 吋 (1U) 機架。 若要在機

**2** 使用您剛拆下的螺絲以及機架安裝套件所提供的螺絲,將機架安裝支架固

架上安裝設備,請執行下列動作。 **1** 拆下四顆螺絲以分開前後模組。

定在前後模組上。 **3** 將安裝支架鎖緊於機架。

操作方式

ATEN eco PDU 提供三種存取與管理的方法: 網際網路瀏覽器、eco Sensors

(eco PDU 管理軟體) 以及 SNMP。

## **3** 如您在 eco PDU 设备上使用感应器,请将感应器连接至设备后面板上的 连接端口。

**附注:** 感应器为另外购买的选购配件。

- **4** 如您选择以串口设备进行控制,请将其串行端口连接至 PE6108AVA/ PE6208AVA 的 RS-232 连接端口。
- **5** 将 eco PDU 的电源线连接至交流电电源。 附注: 我们强烈建议您不要将 eco PDU 插入多插槽延长线,以避免其因
- 电源不足无法正常运作。 当您完成上述安装步骤后,即可开启eco PDU及其所接续的设备。

# **C** 机架安装

PE6108AVA/PE6208AVA 可安装在大多数的标准 19 寸(1U) 机架。 如要在 机架上安装设备,请执行下列动作。

- **1** 拆下四颗螺丝以分开前后模块。
- **2** 使用您刚拆下的螺丝以及机架安装套件所提供的螺丝, 将机架安装支架固 定在前后模块上。
- **3** 将安装支架锁紧于机架。

# 操作方式

ATEN eco PDU 提供三种访问与管理的方法: 因特网浏览器、eco Sensors (eco PDU 管理软件) 以及 SNMP。

**3** 若您於 eco PDU 設備上使用感應器,請將感測器連接至裝置後面板上的

註: 我們強烈建議您不要將 eco PDU 插入多插槽延長線,以避免其因電

**3** eco PDUでセンサーを使用する場合は、本製品のリアパネルにあるセンサーポ

ートにセンサーを接続してください。

注意: センサーはオプションで、本製品には同梱されていません。 **4** シリアルデバイスでコントロールを行う場合には、そのデバイスのシリアルポ ートとPE6108AVA/PE6208AVAのRS-232ポートとを接続してください。

**5** eco PDUの電源ケーブルをAC電源に接続してください。

注意: eco PDUはマルチソケットの電源タップに接続して使用しないでくださ い。この類の電源タップに接続した場合、十分な電流が供給されず正

常に動作しないおそれがあります。

これらのセットアップ手順を終えると、eco PDUとこれに接続されたデバイスに電

源を入れることができます。

**C** ラックマウント

本製品は19インチ(1U)標準ラックに対応しています。本製品をラックにマウント

するには、下記の手順に従ってください。

**1** 本製品4か所のネジを取り外し、フロントとリアモジュールを分解してくださ い。

**2** 取り外したネジとラックマウントキット付属のネジを用い、ラックマウント用ブ ラケットをフロントとリアモジュールの双方に取り付けます。

**3** ラックマウント用ブラケットをラックにネジ止めします。

**3** eco PDU 디바이스에 센서를 사용 하려면 장치의 후면에 있는 센서 포트에

연결합니다.

알림: 센서는 선택사항이며 별도 판매 됩니다.

**4** 제어를 위해 시리얼 장치를 사용 하려면 시리얼 포트를 PE6108AVA/

PE6208AVA의 RS-232 포트에 연결합니다. **5** eco PDU의 전원 코드를 AC 소스에 연결합니다.

알림: eco PDU를 멀티 연장 탭에 연결하지 마십시오. 제대로 작동하기에

전류가 충분치 않을 수 있습니다.

설치 단계가 끝나면, eco PDU 와 연결된 장비에 전원을 인가합니다.

**C** 랙 마운팅

PE6108AVA/PE6208AVA 는 일반적인 표준 19"(1U)랙에 설치 가능합니다. 디

바이스를 랙에 다음과 같이 설치 하세요.

**1** 4개의 스크류를 풀어서 전면과 후면 모듈을 분리 합니다.

**2** PDU 본체 스크류와 마운팅 키트에 포함된 스크류를 함께 전면 및 후면 모

듈을 랙 마운트 브라켓에 고정시킵니다. **3** 마운트 브라켓을 랙에 고정 시킵니다.

동작

ATEN의 eco PDU는 디바이스에서 다음과 같은 세 가지 방법으로 접속 및 관 리가 가능합니다: 인터넷 브라우저, eco Sensors (eco PDU 관리 소프트웨어),

SNMP.

# 網際網路瀏覽器

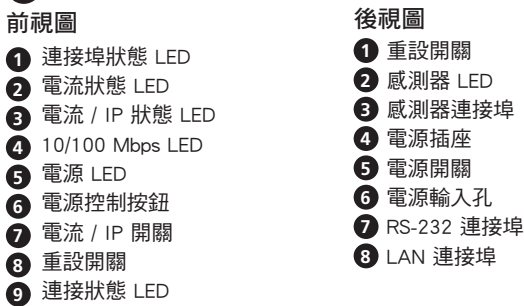

4. 然後按一下「登入」以叫出主頁面。

# eco Sensors (eco PDU 能源管理軟體)

全系列 eco PDU 均支援 eco Sensor 能源管理軟體。 ATEN eco Sensors 藉由直 覺、易用的圖形用戶介面,提供使用者配置與監控裝置插座狀態,讓您輕鬆 管理多組裝置。

# SNMP

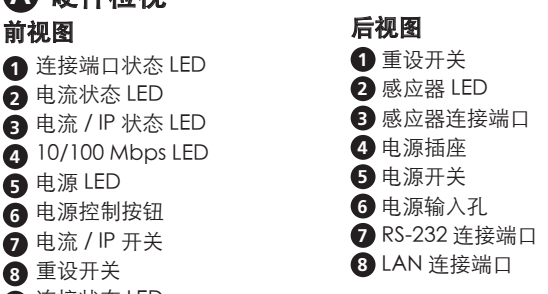

ATEN eco PDU 可支援任何第三方 V1、V2 或 V3 版本的 SNMP 網路管理系 統。 MIB (Management Information Database) 網管資訊庫元件可於本公司網站 (www.aten.com) 下載取得。

因特网浏览器

附注: 如您是第一次登入, 用户名称请使用: administrator; 默认密码

eco PDU 可在任何平台 (Windows、Linux、Mac) 上,通过任何支持的因特

网浏览器 (IE、Chrome、Firefox) 进行访问与控制。

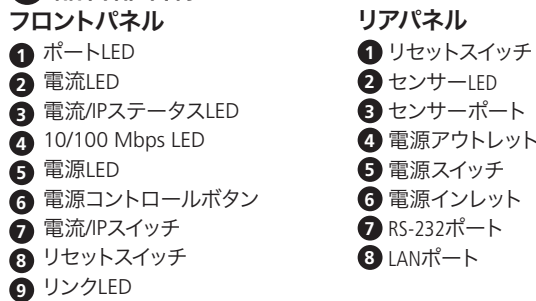

(默认 IP 地址:192.168.0.60) 2. 出现安全性警讯对话框时,请接受认证,这是可信任内容。登入页面随后

# 出现。

# 3. 输入有效的用户名称和密码,然后选取您的语言。

eco Sensors (eco PDU 能源管理软件)

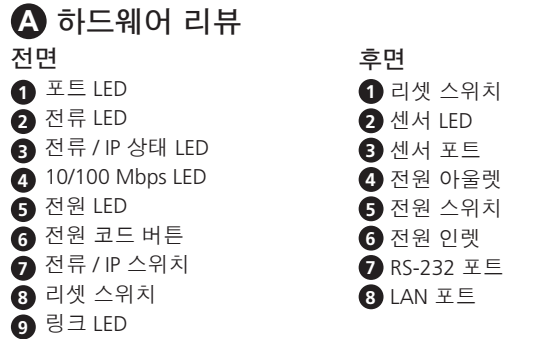

全系列 eco PDU 均支持 eco Sensor 能源管理软件。ATEN eco Sensors 通 过直观、易用的图形用户界面,提供用户配置与监控设备插座状态,让您轻 松管理多组设备。

# SNMP

ATEN eco PDU 可支持任何第三方 V1、V2 或 V3 版本的 SNMP 网络管理系 统。MIB (Management Information Database) 网管信息库组件可在本公 司网站 (www.aten.com) 下载取得。

操作方法

eco PDU製品では、接続デバイスへのアクセス方法として、ブラウザ、eco Sensor(eco PDU管理ソフトウェア)、SNMPの3種類を用意しております。

ブラウザ

eco PDUは、サポートされているインターネットブラウザ(IE、Chrome、Firefox)を使 用して各種プラットフォーム(Windows、Linux、Mac)からアクセスしたり操作した

りすることができます。

eco PDU をインターネットブラウザから操作する場合は、ログインした後で下記

の操作を行ってください。

1. ブラウザを起動し、アクセス対象となるeco PDUのIPアドレスをブラウザのURL

バーに入力してください。

注意: eco PDUのIPアドレスは、製品の管理者に確認するか、ユーザーマニュ アルの「IPアドレスの設定」のセクションをご参照ください (デフォルトIP

アドレス: 192.168.0.60)。

2. セキュリティの警告ダイアログが表示される場合がありますが、本製品の証明 書は安全なものですので許可してください。そうすると、ログイン画面が表示さ れます。

3. 正しいユーザー名とパスワードを入力し、使用する言語を選択してください。 注意: 初回ログイン時には、デフォルトアカウントを使用してください。デフォ ルトのユーザー名は「administrator」、パスワードは「password」です。

4.「ログイン」をクリックし、ブラウザのメイン画面を起動してください。

인터넷 브라우저

eco PDU 는 모든 플랫폼(Windows, Linux, Mac)에서 다음과 같이 지원되는 인 터넷 브라우저(IE, Chrome, Firefox)를 통해 접속 및 제어 가능합니다. 인터넷 브라우저에서 eco PDU를 작동 하기 위해 로그인이 필요합니다: 1. 브라우저를 열고 URL 바에 접속 하고자 하는 eco PDU 의 특정 IP 주소를 입

력 합니다.

알림: 관리자에게 IP 주소를 문의 하거나 사용자 매뉴얼 "IP 주소 지정"

장을 참고하세요. (기본 IP 주소 : 192.168.0.60) 2. 만약 보안 대화박스가 나타나면 -믿을 수 있는- 인증서를 수락합니다. 로그

인 페이지가 나타납니다.

3. 유효한 사용자 이름, 암호를 입력 한 후 언어를 선택 합니다.

알림: 만약 처음 로그인 한다면 사용자 이름 : administrator; 그리고 기본

암호: password 를 사용합니다. 4. "Login" 을 클릭 하면 메인 페이지가 나타납니다.

eco 센서 (eco PDU 관리 소프트웨어)

모든 eco PDU는 eco Sensors와 연동 가능합니다. ATEN의 eco Sensors는 다수 의 장비를 손쉽게 관리 할 수 있도록 도와주며, 직관적이고 사용자 편의 그래 픽 사용자 인터페이스를 제공하여 연결되어 있는 디바이스의 전원 상태 모니

터링과 PDU 디바이스 설정이 가능합니다.

## Telnet

所有已安裝最新韌體的 ATEN eco PDU 都支援 Telnet。 您可以透過 Telnet 從 任何位於相同網路內的電腦登入 eco PDU。

# **D** 固定連接線

為提高安全性,請使用 ATEN Lok-U-Plug 鎖你頭線材固定器以將裝置的線材 固定在 eco PDU 裝置上。 • 2X-EA07 Lok-U-Plug 鎖你頭線材固定器 (10 入裝) • 2X-EA08 Lok-U-Plug 鎖你頭安裝工具 (4 入裝) 註: Lok-U-Plug 鎖你頭線材固定器和安裝工具為另外販售的選購配件。

# Telnet

所有已安装最新固件的 ATEN eco PDU 都支持 Telnet。您可以通过 Telnet 从任何位于相同网络内的电脑登入 eco PDU。

# **D** 固定连接线

为提高安全性,请使用 ATEN Lok-U-Plug 锁你头线缆固定器将设备的线缆固 定在 eco PDU 设备上。

- 2X-EA07 Lok-U-Plug 锁你头线缆固定器 (10 入装)
- 2X-EA08 Lok-U-Plug 锁你头安装工具 (4 入装)

附注: Lok-U-Plug 锁你头线缆固定器和安装工具为另外购买的选购配件。

eco PDUはすべてeco Sensor (eco PDU管理ソフトウェア)に対応しています。eco Sensorは、PDUデバイスの設定や接続機器の電源状態の監視を可能にする直感 的でユーザーフレンドリーなGUIを提供しているため、複数の機器を簡単に管理

することができます。

SNMP

eco PDUでは、V1、V2 & V3 SNMPに対応しています。eco PDUデバイスのSNMP Management Information Database (MIB)ファイルは、ATENジャパンWebサイト

からダウンロードすることができます(www.aten.com/jp/ja/)。

Telnet

eco PDUの最新ファームウェアを導入すれば、Telnetが利用可能となります。同一 ネットワーク上であれば、どのコンピュータからもTelnet経由でeco PDUにログイ

ンできます。

# **D** ケーブルの固定

安全性を更に高めるために、ケーブル抜け止めホルダーを使って、お使いの機器 の電源ケーブルをeco PDU本体に固定してください。

- 2X-EA07 ケーブル抜け止めホルダー(10個入)
- 2X-EA08 ケーブル抜け防止ホルダー取付工具(4個入) 注意: ケーブル抜け止めホルダーおよびケーブル抜け防止ホルダー取付工具は 本製品に付属しています。
	-

SNMP ATEN의 eco PDU는 V1, V2 & V3 SNMP를 지원합니다. eco PDU 의 관리 정보 기반 (Management Information Base (MIB))파일은 웹 사이트에서 다운로드 가 능합니다. (www.aten.com).

# 텔넷

최신 펌웨어가 설치 되어 있는 ATEN 의 eco PDU은 텔넷 또한 사용 가능합니 다. 같은 네트워크 상에 연결되어 있는 모든 컴퓨터에서 텔넷을 통해 eco PDU 에 접속 가능합니다.

# **D** 케이블 고정하기

보안을 위해 ATEN의 Lok-U-Plug 케이블 홀더로 eco PDU 장비에 연결되어 있 는 디바이스 케이블을 고정 합니다. • 2X-EA07 Lok-U-Plug 케이블 홀더 (10 pcs) • 2X-EA08 Lok-U-Plug 설치 툴 (4 pcs) 알림: Lok-U-Plug 케이블 홀더와 설치 툴은 선택 사항이며 별도 판매 됩니다.